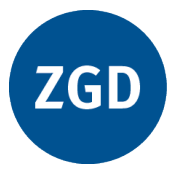

# **Zeitschrift für Geographiedidaktik Journal of Geography Education**

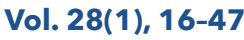

**ISSN 2698-6752** DOI: 10.60511/zgd.v28i1.294

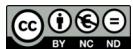

# **Nicht nur Karlsruhe ist ein Fall für SIMULAND**

**Erprobungen von Unterrichtsvorschlägen zur Siedlungsgeographie und -geschichte und Konditionierungsmöglichkeiten des Programms**

**Matthias Schenkel**

#### **Zitieren dieses Artikels:**

Schenkel, M. (2000). Nicht nur Karlsruhe ist ein Fall für SIMULAND. Erprobungen von Unterrichtsvorschlägen zur Siedlungsgeographie und -geschichte und Konditionierungsmöglichkeiten des Programms.*Geographie und ihre Didaktik*,*28*(1), S. 16–47. doi 10.60511/zgd.v28i1.294

#### **Quote this article:**

Schenkel,M. (2000).Nicht nur Karlsruhe ist ein Fallfür SIMULAND.Erprobungen von Unterrichtsvorschlägen zur Siedlungsgeographie und -geschichte und Konditionierungsmöglichkeiten des Programms.*Geographie und ihre Didaktik*,*28*(1), pp. 16–47. doi 10.60511/zgd.v28i1.294

# Nicht nur Karlsruhe ist ein Fall für SIMULAND

*Erprobungen von Unterrichtsvorschlägen zur Siedlungsgeographie und geschichte und Konditionierungsmöglichkeiten des Programms* 

# von MA TTHIAS SCHENKEL (Heidelberg)

Seit einigen Jahren wird das dreisprachige Programm Simuland (deutsch, englisch, französisch) über die Didaktik der Geographie der Universität Erlangen-Nümberg (Regensburger Straße 160, 90478 Nümberg) angeboten. Das Programm verknüpft nach der "Monte-Carlo-Methode" Regeln und Zufall miteinander, um Raumprozesse realitätsnah zu simulieren.

Im folgenden wird nur die neueste Version vom Frühjahr 1998 berücksichtigt. Die meisten Probleme älterer Versionen sind mit Erscheinen dieser Version gelöst. Die nachfolgend angeführten Beispiele beziehen sich auf das allgemeinbildende Gymnasium in Baden-Württemberg.

# 1. Simulationen in der Schule

"Non scolae sed vitae discimus" pflegt der Lateiner zu sagen. Der berufliche Alltag ist heute in vielen Bereichen vom PC-Einsatz geprägt. Nicht nur Programme für Verwaltungsarbeiten werden eingesetzt. In Technik und Naturwissenschaft spielen Simulationen auf dem Computer eine große Rolle - heute wird sogar die Erfüllung der EU-Crashnorm für Kraftfahrzeuge am PC erfolgreich simuliert -, in anderen Bereichen des Arbeitslebens gewinnen sie an Bedeutung. Allgemeinbildende Schulen haben inzwischen auch die Aufgabe, die Schüler auf den Beruf vorzubereiten. Infolge der stärkeren Berücksichtigung von Simulationsprogrammen kann bei der schulischen Ausbildung im Computerbereich ein erhöhter Gegenwartsbezug hergestellt werden. Wesentliche Grundlagen müssen die Schüler vorher erlernt haben, um eine Simulation nicht nur als Spiel zu begreifen.

# l.l Einstieg in Simulationen bzw. Simuland

Wenn es die Unterrichtssituation erfordert, kann der Schulklasse außerhalb der Programmes Simuland ein Einstieg in die Problematik von Simulationen ermöglicht werden. Es geht in erster Linie darum, den Umgang mit Zufallszahlen näherzubringen. Der mathematische Hintergrund wird, wenn überhaupt im Lehrplan der Mathematik vorgesehen, erst in der 10. Klasse durchgenommen. Da die Verwendung von Simuland früher einsetzt, kann ein kleines Turbo-Pascal-Programm behilflich sein zu lernen, was sich hinter den Zufallszahlen und der Monte-Carlo-Methode, die nach der Spielbank von Monte Carlo benannt wurde, verbirgt. ( In einer Spielbank können bekanntlich beliebig viele Zufallszahlen auf einfachste Weise abgerufen werden.) Das Turbo-Pascal-Programm - das Programm kann auch in anderen geläufigen Programmiersprachen realisiert werden soll dazu dienen, solche Zufallszahlen auf dem PC zu erzeugen.

Da eine Simuland-Landschaft 340 Felder hat, zieht das Programm durch

 $|e:=1 + \text{random}(340);$ 

zufällig Zahlenwerte zwischen l und 340.

Nach *Sobol* liegt eine diskrete Zufallsgröße  $\xi$  vor mit  $\xi = \begin{bmatrix} x_1 & x_2 & \dots & x_n \\ 0 & x_1 & x_2 & \dots & x_n \end{bmatrix}$  $p_1 p_2 p_n$ 

in der  $x_1, x_2, ..., x_n$  die möglichen Werte der Größe  $\xi$  *und p<sub>1</sub>*, *p<sub>2</sub>* ..., *p<sub>n</sub>* die ihnen entsprechenden Wahrscheinlichkeiten sind Für die Summe dieser Wahrscheinlichkeiten  $p_i$  gilt  $p_1+p_2...+p_n=1$ .

 $\sum x_i p_i$ Der Erwartungswert wird in folgender Form geschrieben:  $E\xi = \frac{\overline{i-1}}{n}$ .  $\sum_{i=1} P_i$ 

Die Dispersion charakterisiert die Streuung dieser Werte um den Mittelwert  $E\xi$ und wird durch  $D\xi=E(\xi^2)-(E\xi)^2$  bestimmt. Unabdingbar ist, daß die Zufallsgröße unabhängig ist. Vereinfachend wird angenommen, die Werte der Zufallszahlen seien unabhängig gefunden, weil die äußeren Einflüsse vernachlässigbar sind. Das Erzeugen von Zufallszahlen, das Ziehen mit Zurücklegen, kann schrittweise erfolgen.

Zuerst lernen die Schüler durch mehrfaches Anwenden des Programmes bei wachsender Anzahl k, wie das Ziehen von Zahlen mit Zurücklegen abläuft. (Es sind hier Zahlen unter  $\kappa$ =50 ratsam, um den Überblick zu behalten.)

```
Program for simuland;
uses crt:
:var e,ij,k,m,n,hilf:integer; 
   Zufallszahlen: Array [1..340] of integer;
I 
I 
:begin 
:randomize; 
:cLRSCR;
```
:write('Wie viele? ');  $|readln(k);$  $\vert$  for i:=1 to k do :begin  $|e:=1 + \text{random}(340);$ :zufallszahlen[i] :=e; :end;  $\vert$ for n:=1 to k-1 do for m:=n to k do  $\left| \text{if Zufallszahlen} \right|$  if Zufallszahlen $\left| \text{In} \right|$  then :begin  $|Hilf:=Zufallszahlen[n];$  $|Zufallszahlen[n]:=Zufallszahlen[m];$  $|Zufallszahlen[m]:=Hilf;$ :end;  $\vert$ for j:=1 to k do  $|write(Zufallszahlen[i],';');$ :readln; :end.

Im vorliegenden Programm wurde

 $\frac{1}{2}$  Zufallszahlen: Array [1..340] of integer;

ausgewählt. Der Anwender kann schnell feststellen, daß bei K=340 viele der natürlichen Zahlenwerte aus dem Intervall [ 1 ;340] nicht gezogen wurden. Andere hingegen werden mehrfach gezogen. Kommt das Programm mehrfach hintereinander mit zur Anwendung, so ist zu erkennen, daß immer andere Zahlenwerte gezogen werden und daß es wohl keine bevorzugten und keine benachteiligten Zahlenwerte gibt. Das gilt auch für die Zahlen 1 und 340, die am Rand des Intervalls liegen. Wird  $\kappa$ =6000 gesetzt, gibt es noch immer Zahlenwerte, die nicht angenommen werden. Nach dem Gesetz der großen Zahlen erhält der Anwender irgendwann eine Gleichverteilung, ab K>30000 stabilisiert sich die Verteilung der gezogen Zahlenwerte.

# 2. Die Monte-Cario-Methode

Mit wachsender Anzahl  $\kappa$  wird es auch sinnvoll, die ermittelten Zufallswerte zu Berechnungen heranzuziehen. Jetzt wird das erste Mal die Monte-Cario-Methode verwendet. Bei LEIBING (http://www.uni-ulm.de/~leibing/diplom/node5.html) ist über diese zu lesen: *Bei einer Monte-Cario-Methode wird die Lösung eines numerischen Problems durch ein Verfahren angenähert, welches stochastische* 

*Elemente einbezieht, die im ursprünglichen Problem gar nicht vorhanden sind.*  Anhand der Berechnung der Kreiszahl  $\pi$  (s. Abb. 1) kann LEIBINGs Auffassung erläutert werden.

Abb. 1

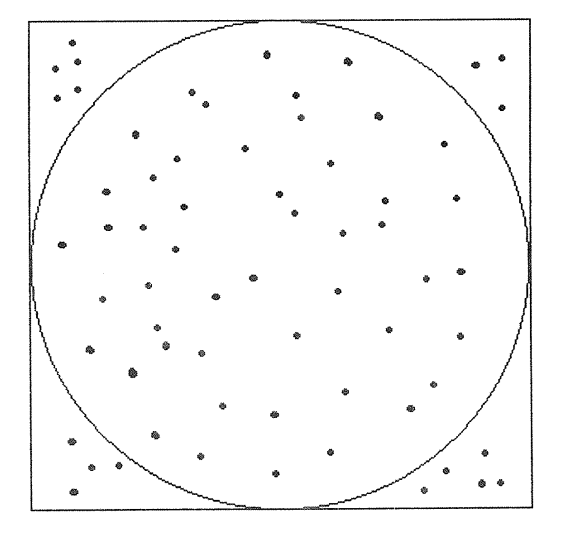

Zuerst wird ein Quadrat festgelegt, in das ein Kreis so eingeschrieben wird, daß die Seiten des Quadrats den Kreis berühren. Die Ecken des Quadrats haben feste Koordinaten. Mit Hilfe eines kleinen Programms werden Koordinaten von Punkten, die innerhalb des Quadrates liegen, nach einem Zufallsprinzip erzeugt. Die Koordinaten des Kreismittelpunkts ermöglichen über die Abstandsfunktion die Punkte innerhalb des Kreises zu bestimmen. Nachdem das Programm abgearbeitet ist, wird über  $\pi = 4 \cdot \frac{Anzahl_Punkte_Kreisscheibe}{Anzahl_Punkte_Quadrat}$  die Kreis-

zahl näherungsweise ermittelt. In der obigen Abbildung ergibt

$$
\pi = 4 \cdot \frac{58}{75} \approx 3,093
$$
.

Der absolute Fehler  $\Delta > 0.48$  ist noch sehr hoch, da mit  $\kappa = 75$  zu wenig Punkte vorliegen. Je mehr Punkte das Programm erzeugt, um so genauer wird der Näherungswert von π. Schon bei κ=250 wird Δ kleiner. KOSSERT zeigt die Simulation auf einer Webseite: Wenn ihr Browser Java spricht, folgt hier ein Applet zum Monte-Carlo-Verfahren  $(\text{http://up2u02.gwdg.de/~kossert/carlo.html}).$ Wird  $\kappa$ =10000 erreicht, oszilliert der Näherungswert für  $\pi$  um 3,14. Bei Berechnungen dieser Art sind besonders genaue Ergebnisse durch Annäherung an eine Gleichverteilung gewünscht. Verallgemeinert gilt, daß mit der Monte-Carlo-Methode Berechnungen durchgeführt werden können, die auf elementare Weise so einfach nicht zu errechnen sind. Es können aber auch die Ergebnisse untersucht werden, die noch weit vor Erreichen der Gleichverteilung festgehalten wurden. Diese abbrechende Monte-Cario-Methode hat für den Anwender von Simuland eine besondere Bedeutung. Simuland bestimmt zufällig Werte aus einem festen Intervall, führt mit ihnen Berechnungen durch und stellt dann das Ergebnis in einer Simuland-Landschaft dar.

Unterlag die diskrete Zufallsgröße bisher nur einer Beobachtung, so wird die Zufallsgröße durch die Möglichkeit der Gewichtung einzelner Felder der Simuland-Landschaft eine von zwei Beobachtungen abhängige Zufallsgröße. Das Programm gibt ein Gewichtungsintervall von [-6,+6] vor und erlaubt drei unterschiedliche Zufallseinflüsse (s. Abb. 2).

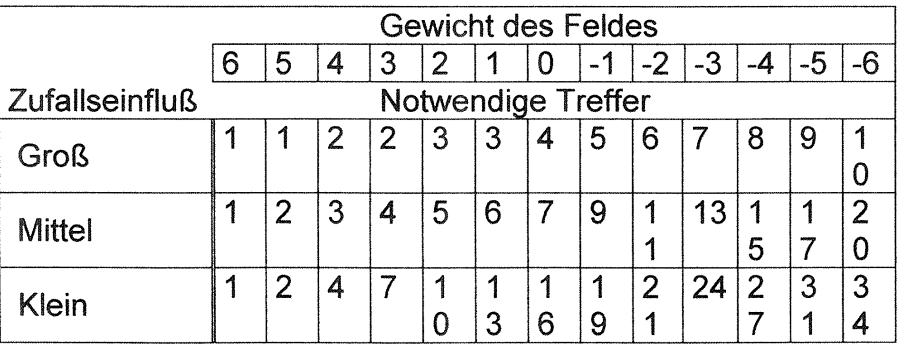

Abb. 2

Entscheidend ist, daß  $\kappa$  nun so groß ist, daß Mehrfachziehungen sich ergeben und noch keine Gleichverteilung erreicht ist. Durch eine Abfrage wird möglich, das Verfahren an der gewünschten Stelle abzubrechen. Der Anwender legt das Abbruchkriterium durch die Anzahl der zu simulierenden Felder (s. Abb.3) fest.

Abb. 3

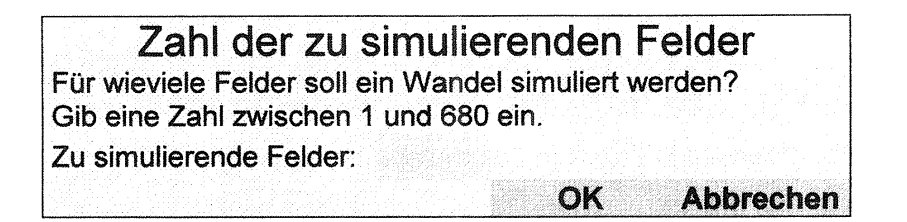

(Das Programm läßt zu, daß die 340 Felder doppelt simuliert werden.)

# 2. Arbeiten mit Simuland

Wird Simuland (s. Abb. 4) geöffnet, greift der Anwender auf das Untermenu Simuland im Menu Kapitel, um das Programm zu starten.

Abb. 4

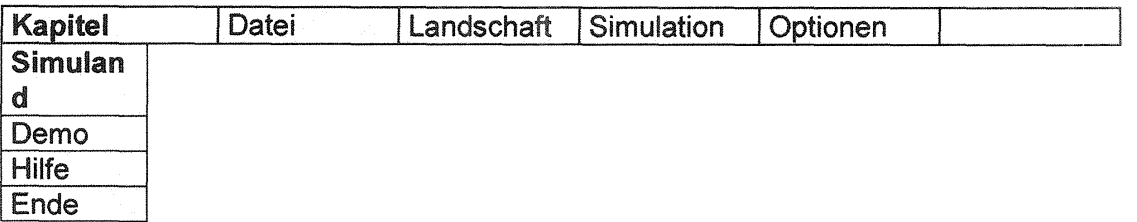

Im Menu *Datei* (s. Abb. 5) sollte beim ersten Anwenden eine Modelldatei geöffnet werden.

Abb. 5

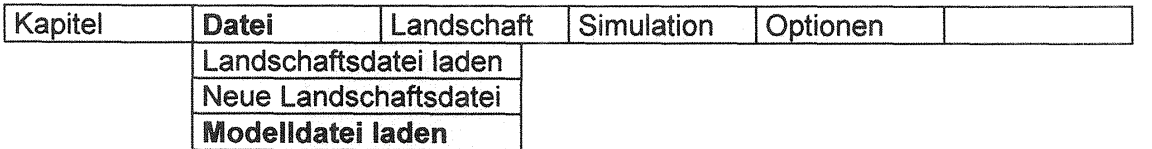

Danach erscheint das Auswahlfenster (s. Abb. 6).

Abb. 6

 $\overline{1}$ 

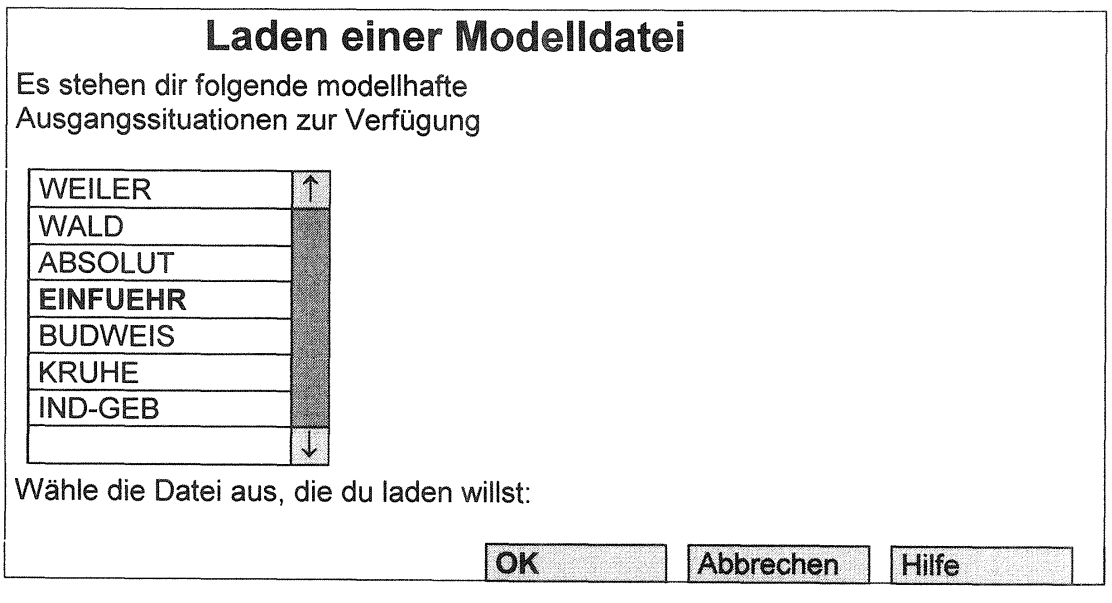

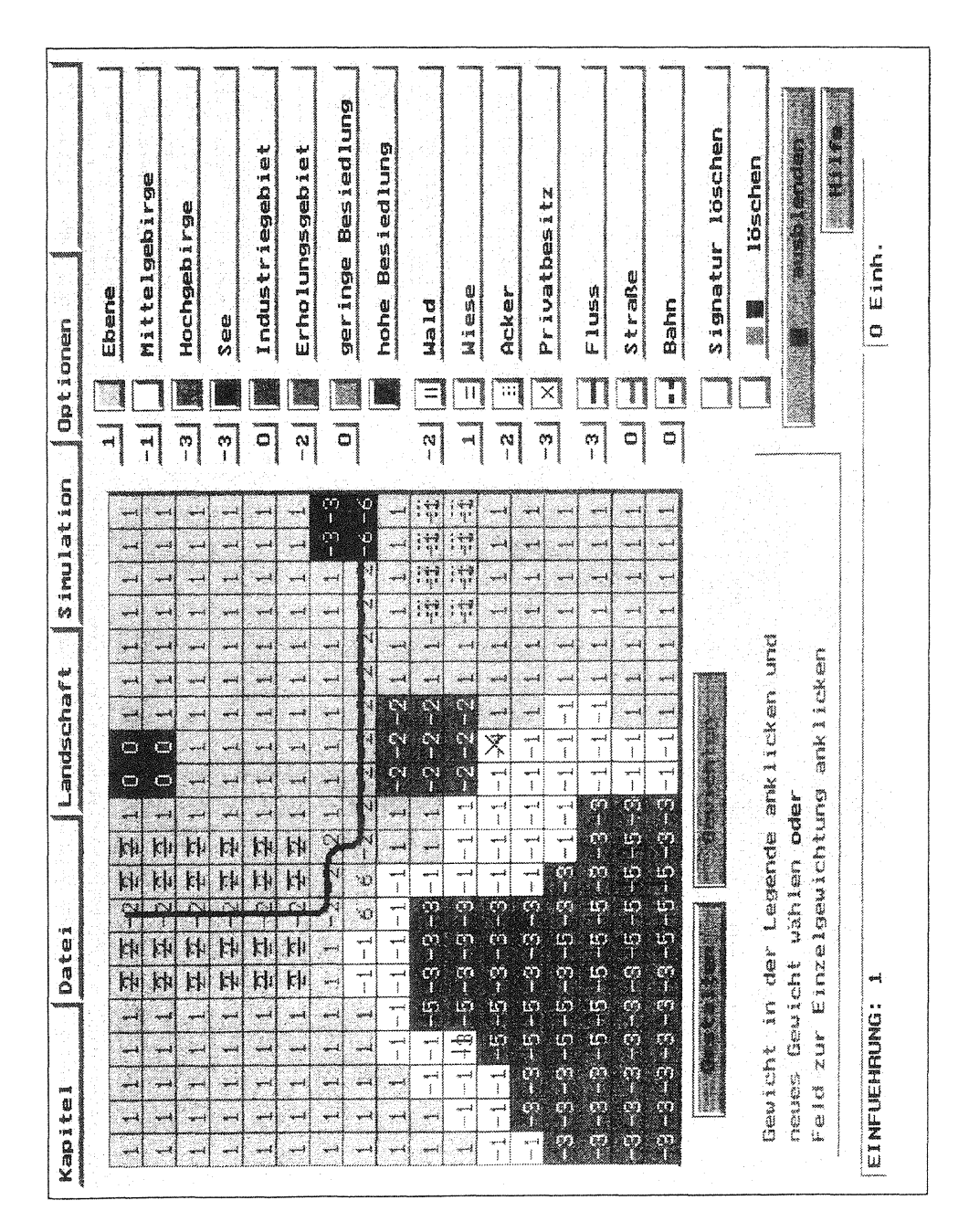

Landschaft 1.1

22

Die Modelldateien WEILER, WALD und ABSOLUT gehören zum Lieferumfang. EINFUEHR, BUDWEIS, KRUHE und IND-GEB wurden im Nachhinein erstellt. - Die Anleitung zum Erstellen einer Modelldatei befindet sich im Anhang. *Simuland- 3-sprachig* - Die Modelldatei EINFUEHR enthält eine bereits gestaltete und gewichtete Simuland - Landschaft (s. Landschaft 1.1).

Hier kann der Anwender alle wichtigen Werkzeuge von Simuland kennenlernen. Es ist sogar möglich, sofort eine Besiedlungsimulation durchzuführen.

Abb. 7

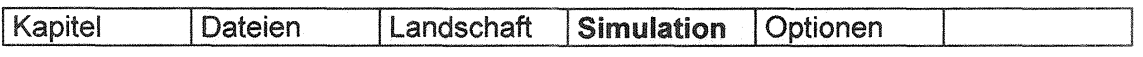

Nach dem Aufruf des Menu Simulation erscheinen die Simulationseinstellungen Abb. 8).

Abb. 8

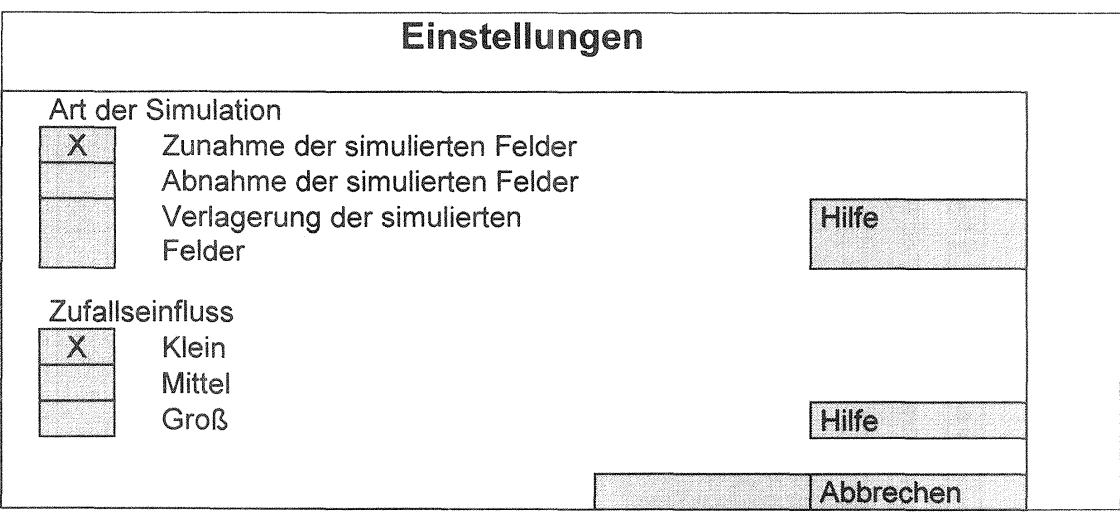

In den beiden nachfolgenden Landschaften wurde diese Einstellung zu Grunde gelegt. Mit K=5448 kann ein Sonderfall eintreten. Die Mehrfachziehung jeweils eines Zahlenwertes ist gerade so häufig, daß die Abb. 2 keine Anwendung findet. Damit findet dann keine Besiedlung statt.

Das Ergebnis wird durch  $\kappa \in [73;5621]$  möglich (5448+73=5621). Eine zweite Besiedlungssimulation belegt, daß durch die abbrechende Monte-Cario-Methode trotz gleicher Startbedingungen verschiedene Simulationsergebnisse entstehen.

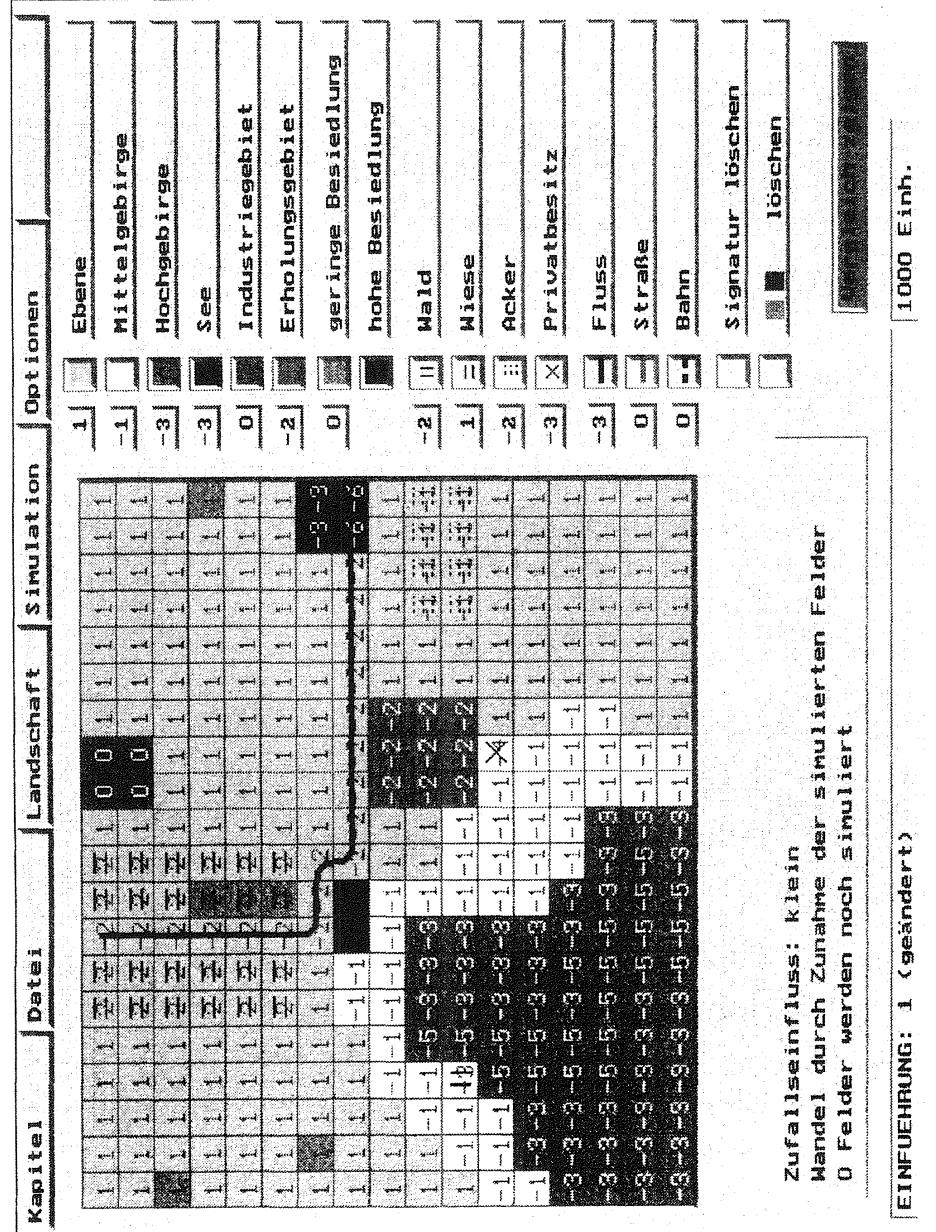

Landschaft 1.2

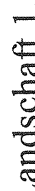

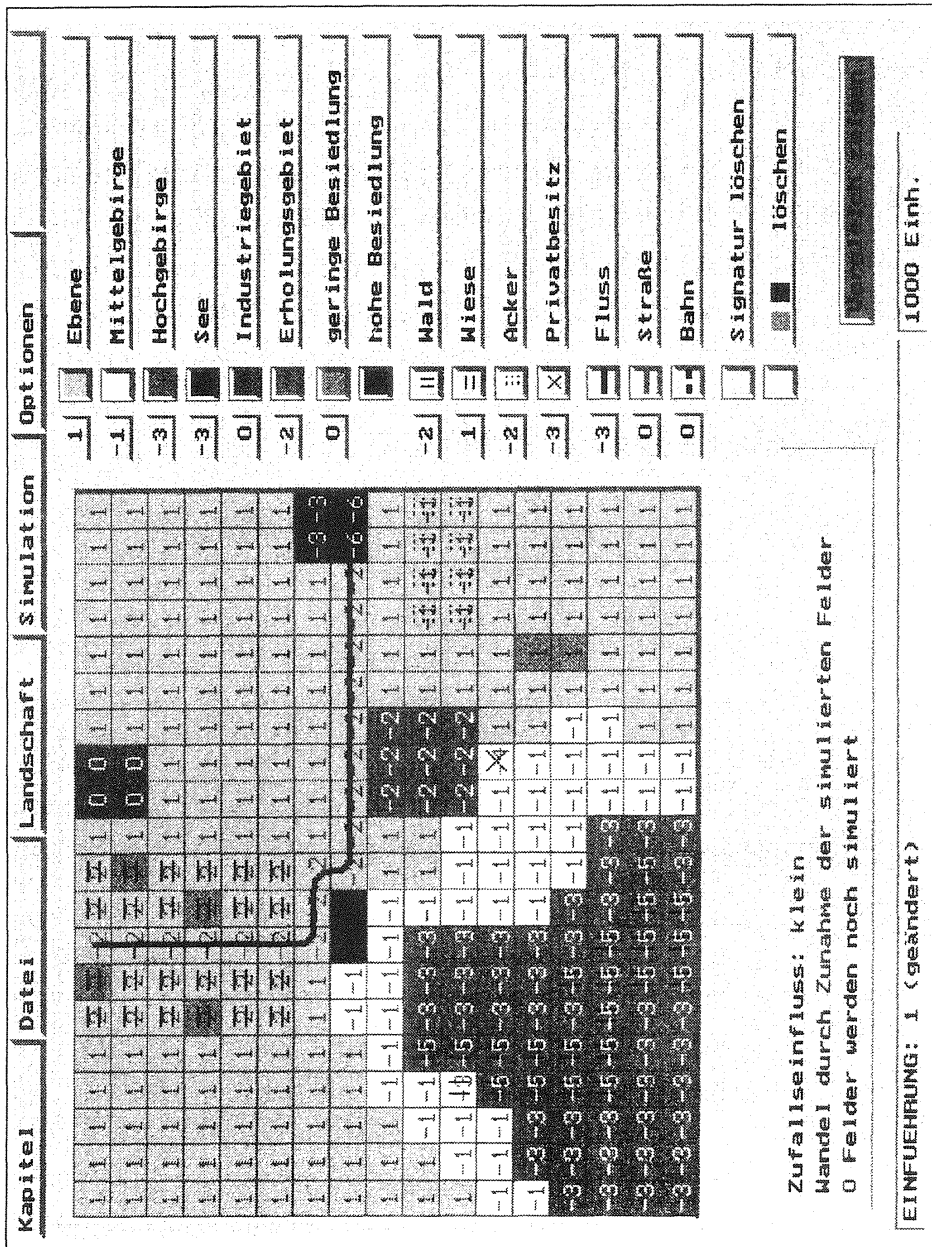

 $\sim$ 

Das zweite Ergebnis wird durch  $\kappa \in [34;5482]$  möglich. Für  $\kappa = 5448$  kann experimentell nachgewiesen werden kann, daß noch nicht alle Felder getroffen werden. Daher ist es zwingend, daß Felder mit geringerer Gewichtung vorgezogen werden, falls sie häufig genug (s. Abb. 2) getroffen wurden. Da 194 Felder (F) eine Gewichtung zwischen +1 und +6 aufweisen und zehn Felder besiedelt (b) werden sollen, gibt es F<sup>b</sup> = 194<sup>10</sup>  $\approx$  7,6 · 10<sup>22</sup> verschiedene Landschaftsvarianten unter den unveränderten Bedingungen der Modelldatei EINFUEHR.

Nach der Simulation muß der Vergleich angesehen werden; würde anschließend gespeichert, würde eine Landschaftsdatei Einfuehr.krd auf dem augewählten Speichennedium (Diskette, lokale Festplatte, Serverfestplatte etc.) angelegt. Beim Speichern sollten immer die selben Speicherpfade gewählt und nicht in das Programmverzeichnis aufgenommen werden. Das Unterverzeichnis "Simudat" dient den eigenen Landschafts- und Modelldateien. Gängige Speicherpfade sind z.B.

-Auf einer lokalen Festplatte (s. Abb. 9):

Abb. 9

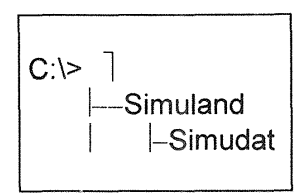

- Auf einem Server Festplatte F und Systemfestplatte C auf der Arbeitsstation (s. Abb. 10 u. Text):

Abb. 10

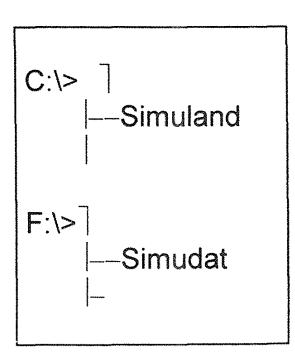

Eine Landschaftsdatei kann maximal sieben Landschaften enthalten. Die Auswahl einzelner Landschaften für Unterrichtszwecke kann im Menu Landschaft Abb. 11) bestimmt werden.

Abb. 11

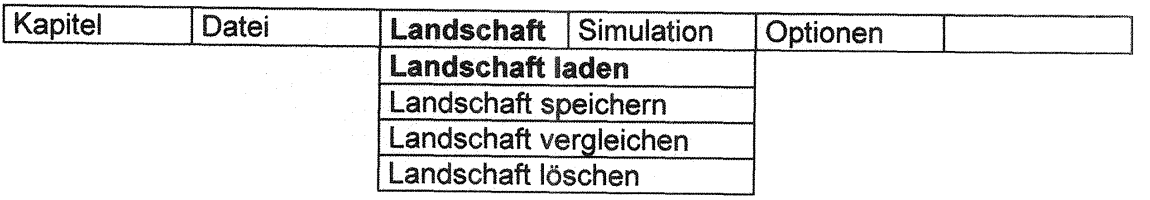

Eine weitere Auswahl ermöglicht die Kartedit.exe. Näheres ist im Anhang in *Arbeiten mit der Kartedit.exe* und unter *Simuland- 3-sprachig* erklärt.

# **3. Erstellen von Landschaftsdateien**

#### 3.1 Einführendes Beispiel

Nach der Erarbeitung der Oberfläche und aller Menus können durch eine weitgefaßte Aufgabenstellung die Schüler lernen, Simuland-Landschaften zu erstellen.

- *Auf 12 Quadraten in den Hügelländern neben den Weinbergen werden durch Simulation 300 Menschen angesiedelt.*
- *Speichere das Ergebnis im Verzeichnis Simudat ab.*

Die Schüler können die Landschaft mit Gewichtung auf Papier entwerfen, in die Programmoberfläche übertragen (s. *Entwurf einer Simuland-Landschaft* im Anhang) und anschließend die Simulation der Besiedlung durchführen. Denkbare Schülerergebnisse zeigen die Landschaften 2.1 und 2.2.

Dieses Ergebnis (von Landschaft 2.1) wurde bei geringem Zufall und hohen Gewichten erreicht. Der Landschaft 2.2 liegen keine besonders hohen Gewichte bei großem Zufall zu Grunde.

Die Schülerergebnisse zeigen die Simulation eines Haufendorfs (s. Landschaft 2.1) und von Einzelhöfen (s. Landschaft 2.2). Die Siedlungsstruktur bleibt bei beiden Beispielen abstrakt.

# 3.2 Die Siedlungsentwicklung von Karlsruhe

• Einführung in die geographische Lage

Die Stadtgeschichte am mittleren Oberrhein beginnt im Residenzstädtchen Durlach und führt um 1715 nach Rodungen in den Hardtwäldem zur Gründung von Karlsruhe. Die Struktur der geplanten Stadt, der heutigen City, wird durch die

Landschaft 2.1

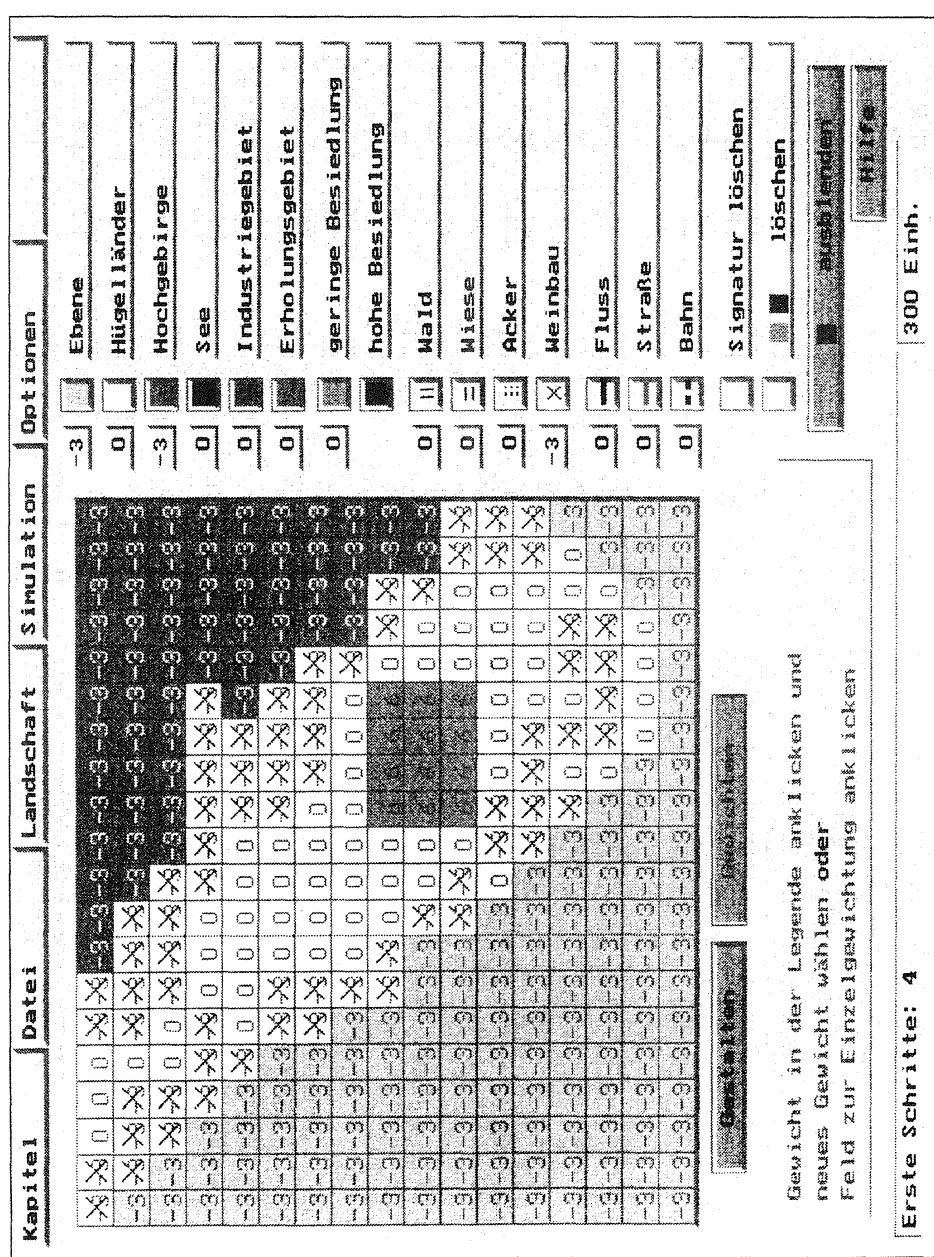

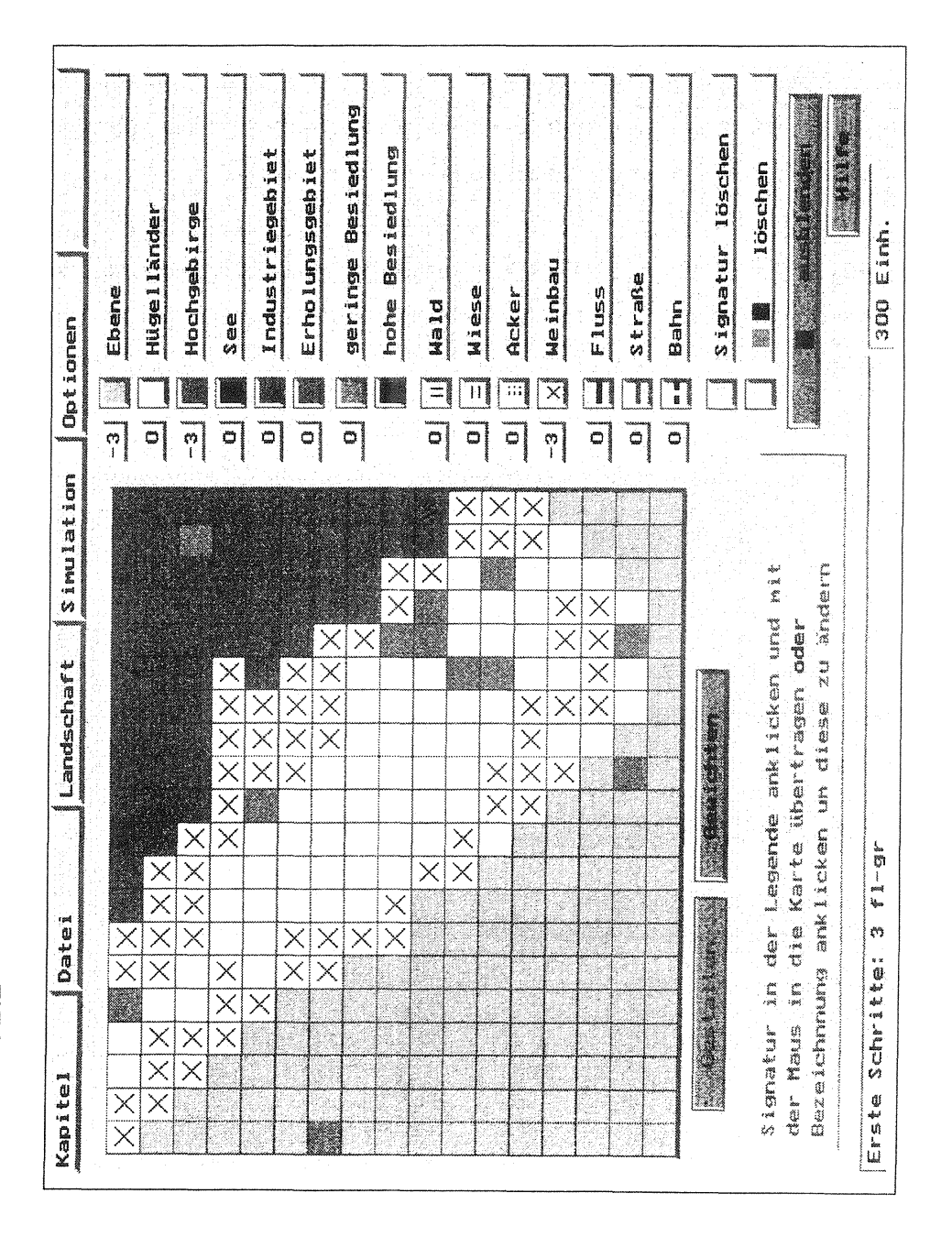

# Landschaft 2.2

 $\bar{1}$ 

29

drei wesentlichen Raumentscheidungen ihres Gründers Markgraf Kar! Wilhelm von Baden-Durlach bestimmt:

- Schloß als geometrischer Mittelpunkt, ...
- facherförmig angeordnete Straßen, die auf das Schloß zu laufen, .
- eine Parkanlage punktsymmetrisch zur Stadt.  $\overline{a}$
- Gestalten der Stadtlandschaft Karlsruhe und Durchführung von Simulationen ◈

Eine Aufgabenstellung zu diesem Problemkreis könnte lauten: *Rode im Oberrheinischen Tiefland westlich von Durlach soviel Waldfläche, daß 3900 Menschen innerhalb des geplanten Grundrißfächers Platz finden. Lege einen Park punktsymmetrisch zur Siedlungsfläche an.* 

Den Schülern wird zur Lösung die Landschaftsdatei Kruhe.krd mit den Landschaften "Durlach" und "1930" zur Verfügung gestellt. Zuerst soll die Landschaft "Durlach" geladen werden. Drei Schritte sind im Menu durchzuführen (s. Abb. 12 bis 14):

Abb. 12

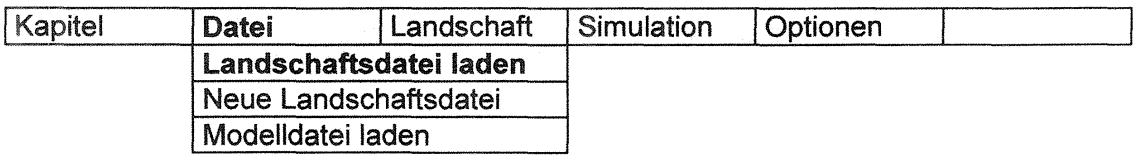

Nach der Aktivierung des Untermenus Landschaftsdatei laden ist folgende Anzeige auf dem Bildschirm zusehen:

Ahb. 13

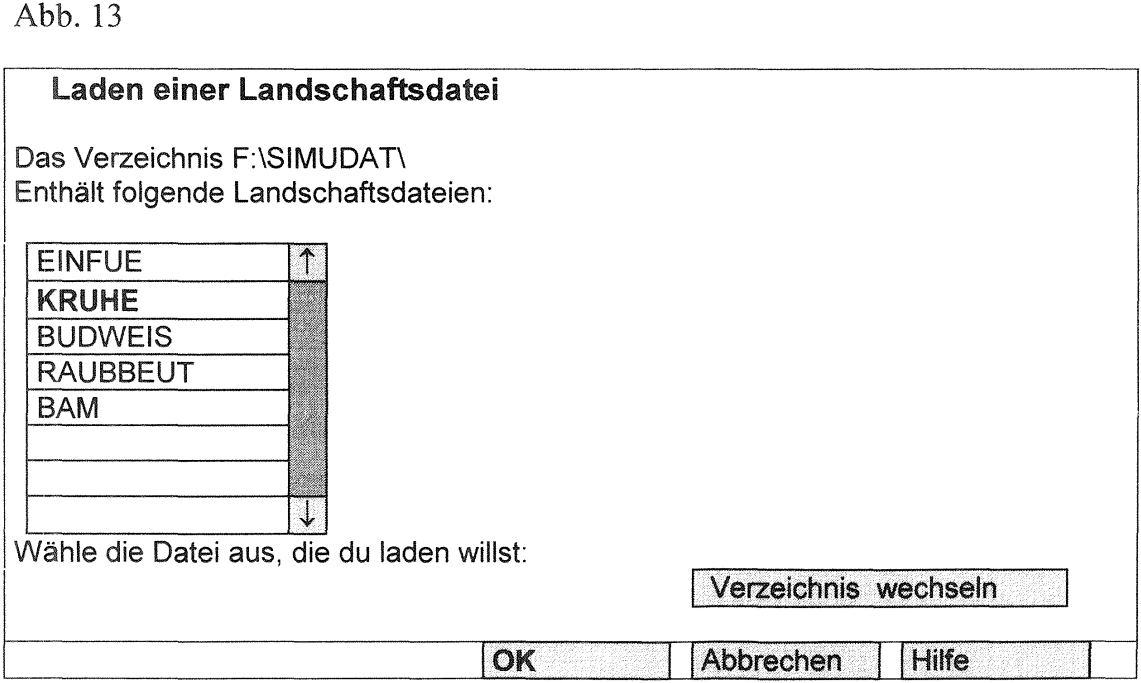

Nach der Bestätigung der Auswahl KRUHE durch Anklicken des OK-Buttons folgt auf dem Bildschirm:

Abb. 14

#### Landschaft laden:

Die Landschaftsdatei enthält folgende Landschaften:

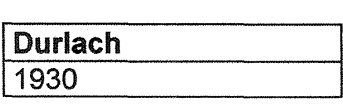

Wähle die Landschaft aus, die du laden willst !

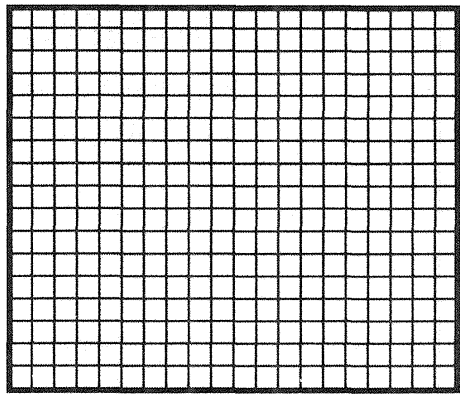

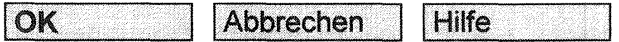

Auch hier wird die Auswahl mit OK-Button bestätigt. Auf dem Bildschirm wird nun die Landschaft Durlach (s. Landschaft 3.1) ausgeben.

Nach der Rodung ist sichergestellt, daß der Bau von Karlsruhe durch Simuland beginnen kann. Es sollte noch einmal besprochen werden, daß die Besiedlung vom Programm durch Simulation gesteuert wird. Ein häufiger Schülerfehler, der mehr oder weniger hartnäckig auftreten kann, ist die Besiedlung durch Gestalten mit der Maus. Hohe Gewichte sind hilfreich, da sie bei kleinem Zufallseinfluß flir bevorzugte Ansiedlung stehen. Die Schülergruppen können an den Arbeitsstationen ihre Lösungsideen entwickeln, auf Papier (s. *Entwurf einer Simuland-Landschaft* im Anhang) festhalten und anschließend in der Programmoberfläche umsetzen (s. Landschaft 3.2).

Ein weitere interessante Aufgabe ist, die Landschaft 3.2 so weiterzuentwickeln, daß sie in die Landschaft 3.3 überführt wird oder umgekehrt. Flächengewichte, Teile der Kartenlegende und Karteninhalte müssen durch Anklicken geändert werden. Die Aufgabenstellung könnte so heißen:

- *Vergleiche die Landschaften 1715 und 1930 (s.* Landschaft *3.3).*
- *Verändere eine Landschaft so, daß durch erneute Simulation die andere Landschaft entsteht.*

Grundsätzlich ermöglicht Simuland zwei Lösungswege:

- In die Schülerlösung zur Stadtgründung wird die Eisenbahn eingetragen und die Landschaft 3.2 für eine weitere Ansiedlung durch Simulation erneut gewichtet. Der Simulationsmodus ist Zunahme der simulierten Felder; der Zufallseinfluß bleibt klein.
- Die Schüler laden die Landschaft 1930, entfernen die Eisenbahn ( Signatur löschen) und gewichten die Landschaft 3.3, so daß hohe positive Flächengewichte für das Entfernen von Siedlungen stehen. Der Simulationsmodus ist Abnahme der simulierten Felder. Auch hier wirkt sich ein kleiner Zufallseinfluß günstig aus.
- Ergebnisse

Die Gründung von Karlsruhe manifestiert mit anderen geplanten Städten, daß die eindimensionale Landerkundung durch die zweidimensionale abgelöst wurde. Weitere Karlsruher Ingenieurleistungen unterstreichen den positiveren Planungsfall. Tullas Rheinbegradigung, Kar! Benz Automobiltechnik und die heutige Stadtbahn von Dieter Ludwig belegen das in der jeweiligen Epoche. Es wäre vennessen zu glauben, daß diese Planungen in der eigenen Epoche unumstritten sind. Aus der Zeit Kar! Wilhelms wird berichtet, daß der Brunnen große Probleme hatte, die Häuser rund ums Schloß zwar Steinfundamente besaßen, aber der Hochbau in Holz gehalten war. Es wird kolportiert, daß Kar! Wilhelms Rückkehr nach Durlach längere Zeit nicht ausgeschlossen war. Zum Vergleich sei Astana, eine der neueren, geplanten Hauptstädte, deren Entstehen im Internet verfolgt werden konnte, zitiert (http://www.online-konzepte.de/kazachstan/aufsa 1.htm):

# *Astana heißt Hauptstadt Kazachstan auf dem Weg zum Nationalstaat*

*Der Boden bebt, schwere Baumaschinen schieben den letzten Schutt beiseite. Die Einwohner Astanas staunen über die rasche Veränderung ihrer Stadt. Bis vor kurzem noch die größte Baustelle Kazachstans, heute sicherlich die schönste und gepflegteste Stadt in der kasachischen Steppe. Lisa, eine 72jährige Wolga-Deutsche, versteht die Welt nicht mehr: Über 30 Jahre hieß die kleine Stadt, in die sie 1941 deportiert worden war, Zelinograd. 1993 wurde sie in Akmola- zu deutsch 'weißes Grab'- umbenannt. Seit Mai diesen Jahres heißt die Stadt- auf Befehl des Präsidenten von Kazachstan, Nursultan Nazarbaev* - *Astana, was nichts weiter bedeutet als 'Hauptstadt.'* 

Landschaft 3.1

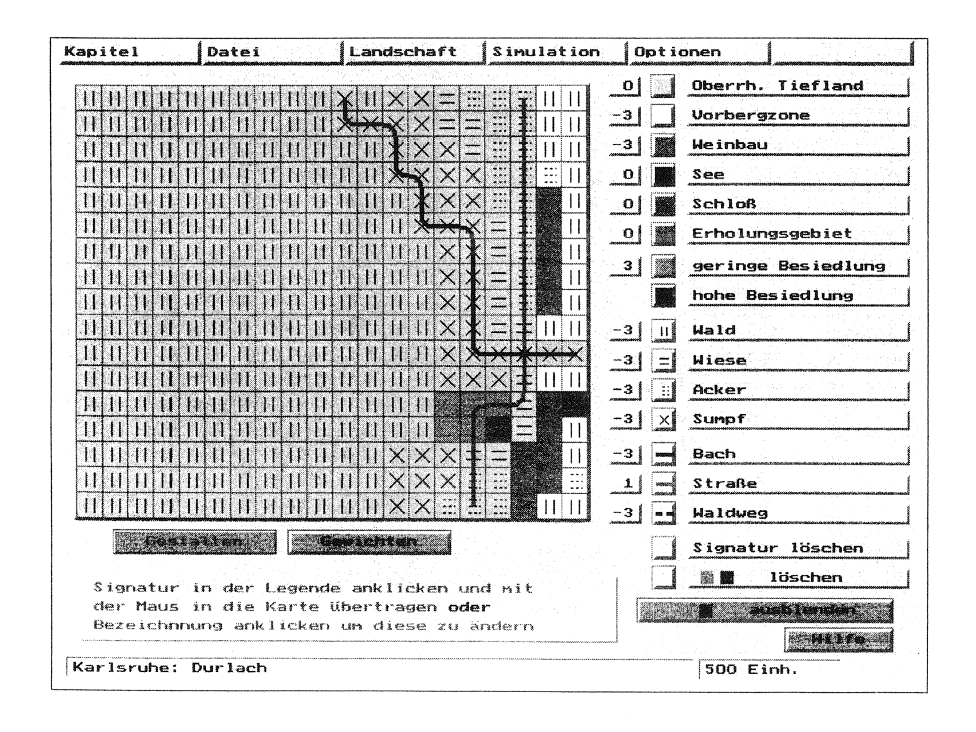

Landschaft 3.2

| Kapitel           | Datei                                                            | Landschaft          | Simulation                 | Optionen      |                    |
|-------------------|------------------------------------------------------------------|---------------------|----------------------------|---------------|--------------------|
|                   |                                                                  |                     |                            | ο             | Oberrh. Tiefland   |
| $\pm$ $\pm$       |                                                                  |                     | 6                          | -3            | <b>Vorbergzone</b> |
|                   |                                                                  | 878                 | ä<br>4414                  | з             | Weinbau            |
| 56                |                                                                  |                     | 3<br>14<br>ተሐ              | o             | See                |
|                   |                                                                  |                     | $+$<br>ተው<br>ïä<br>18      |               | Schloß             |
| $-2 - 3 - 3$      | ø                                                                |                     | k,<br>Į<br>4£              | ο             |                    |
| 11000<br>非制       | $-9 - 7$                                                         |                     | ⊣ ఉ                        | $\Omega$      | Waldschneisse      |
| 4₿<br>41          | $0 - 6 - 6 = 0 + 8$                                              |                     | ₽<br>ang ay<br>⊐<br>48     | 31            | geringe Besiedlung |
| 十割<br>n           | $\Box$<br>n<br>$\Omega$<br>ł₿<br>$\Omega$                        |                     | ದ್ರಾ<br>18                 |               | hohe Besiedlung    |
| Ð<br>Л            | $\Gamma$<br>$\Omega$                                             | 4R<br>⊣ R<br>м      | ⋥                          | -3<br>и       | Wald               |
| Ω                 | $\Omega$                                                         |                     | <b>ANTANIAN ANTA</b>       | -3            | Wiese              |
| The probabilities | $\cap$                                                           |                     | Ж<br>4≴<br>⊣า6∣            | -3<br>н       | Acker              |
|                   | <b>TIME</b>                                                      | <b>TETTE</b>        | 450<br>50                  |               |                    |
| T.<br>п           | n<br>$\mathfrak{a}$<br>П                                         |                     | ⊣ ≴<br>an an T<br>m.       | $\times$<br>۰ | Sumpf              |
| 4Þ.               |                                                                  | Ж                   | 48<br><b>Service</b><br>-3 | 0.            | Bach               |
| 中国車<br>411<br>4 k |                                                                  | Х<br>⊣₿<br>Ж<br>ĸ.  | -14<br><b>Alberta</b>      | л.            | Straße             |
| 十封十七              |                                                                  |                     | 17<br>Ł                    | o             | Waldweg            |
|                   | Gastalten                                                        | <b>Convictor</b> an |                            |               | Signatur löschen   |
|                   |                                                                  |                     |                            |               | löschen            |
|                   | Gewicht in der Legende anklicken und                             |                     |                            |               | aushlenden         |
|                   | neues Gewicht wählen oder<br>Feld zur Einzelgewichtung anklicken |                     |                            |               | H1176              |
|                   | Karlsruhe: 1715                                                  |                     |                            |               | 4400 Einh.         |

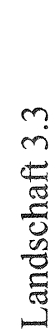

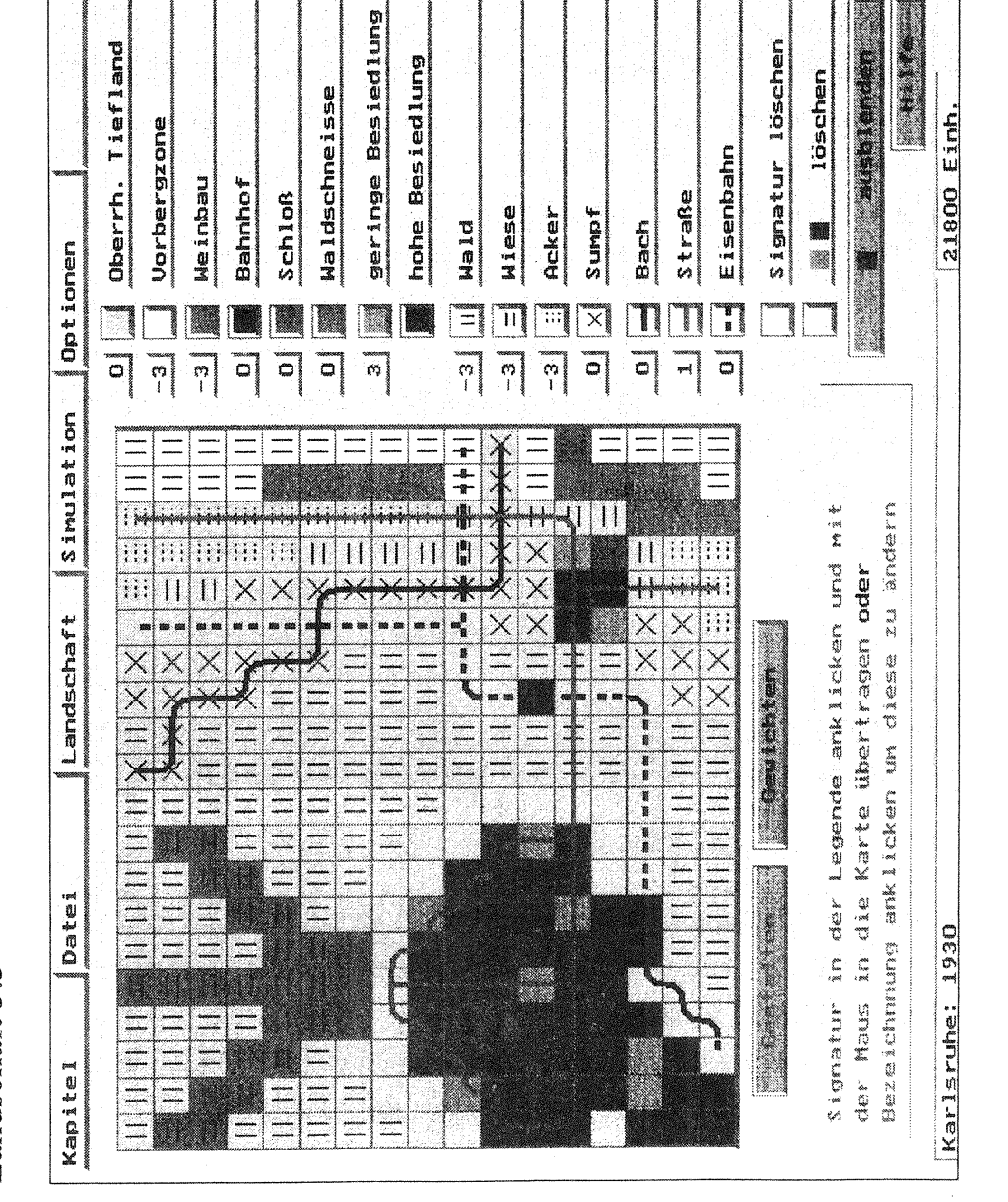

Der Anwender könnte auch den Ausbau von Astana simulieren. Simuland würde die Problemstellung gegenüber der Quelle stark verkürzen. Der politische Rahmen fehlt, wenn dieser nicht anderweitig erarbeitet wurde. Auch die Menschen und die Geräuschkulisse bleiben außen vor. Einzelne Quartiere mit unterschiedlicher Struktur würden auf Quadraten abgebildet.

Nicht in allen Einzelheiten wird Astana auf die Gründung von Karlsruhe übertragbar sein. Die Problemverkürzung kann durch optische Medien und Schulausflüge aufgefangen werden.

Wenn die "Simuland"-Anwendung der Nacharbeit des Unterrichtsstoffes in der fünften Klasse dient, gibt es genügend Schüler, die den Besuch im Computerraum als Belohnung erleben, besonders auch dann, wenn das ZKM (Zentrum flir Kunst und Medientechnologie) eine weitere positive Brücke zu Karlsruhe schlägt. Positive Impulse können den Horizont der Schüler weiten.

In der Unterstufe hat es sich bewährt, den mathematischen Hintergrund zunächst kaum zu besprechen, die ersten Landschaften im engen Kontakt mit der Lehrkraft zu erstellen und nach und nach die Schüler zu eigenen Ideen zu errnutigen.

Im Vergleich können die Schüler erkennen, daß der geographische Raum durch (im Sinne von Simuland: Gewichtungen) gestaltet werden muß, um vielen Interessen gerecht zu werden. Nicht immer wird es möglich sein, die Planungen oder Simulationen so durchzuflihren, daß weitgehende Zufriedenheit erreicht wird. Dies wird im Programm besonders deutlich, wenn der Zufall mittel oder groß gewählt wird.

# 3.3 Die Stadt im Mittelalter am Beispiel der südböhmischen Stadt Budweis

Auswahl einer geeigneten Stadt

In der achten Klasse kann fächerübergreifend zwischen ITG (Informationstechnische Grundbildung) und Geschichte ein Projekt über die Thematik "Die Stadt im Mittelalter" realisiert werden.

Als Idealtyp eignen sich gut erhaltene, mittelalterliche Stadtanlagen. Wird eine Stadt mit Unterstadt, Oberstadt und Burg, wie Tübingen oder Schäßburg, als Raumbeispiel gewählt, wird die Gestaltung in der Simuland-Landschaft (s. Landschaft 4) schwierig. Die alten Kerne der Städte Mannheim, Kehlheim oder Budweis liegen in eher ebener Lage und erleichtern mit ihrer Blockbebauung den Schülern den Zugang zu Simuland. Nur Budweis besteht von diesen seit dem Spätmittelalter als Stadt. Es lag im Mittelalter zentral an der bedeutenden Eisenund Salzstraße von Österreich nach Böhmen. Später war es auch Endpunkt der ersten Eisenbahn auf dem europäischen Festland, die allerdings noch mit Pferden betrieben wurde. An der Moldau bestand auch ein Hafen.

#### Erarbeitung des Programms in der ITG

In der ITG werden die Schüler in die Benutzung des Programmes eingeführt. Der mathematische Hintergrund kann dort gut vermittelt werden, denn Turbo-Pascal-Programme gehören zu den Unterrichtsinhalten. Abweichend vom Beispiel Karlsruhe ermöglicht das höhere Lebensalter alle drei Zufallsarten der Simulation. Die Einftihrung kann mit allen Zufallsarten (s. Einführendes Beispiel) erfolgen. Die Ergebnisse variieren zwischen geschlossener Besiedlung (s. Landschaft 2.1) und Streusiedlung (s. Landschaft 2.2). Die Schüler erkennen die Bedeutung der Zufallszahlen und der abbrechenden Monte-Carlo-Methode.

• Grundlagen der mittelalterlichen Stadt

Form, Struktur und Genese der mittelalterlichen Stadt werden im Geschichtsunterricht erarbeitet. Die Geschichte gibt durch drei Aufgaben vor, wie die historischen Landschaften erstellt werden sollen.

• Aufgabenstellungen flir die Besiedlungssimulationen

#### *Anlegen des Siedlungsplatzes*

- Form: Der Siedlungsplatz liegt an der Mündung der Malsehe in die Moldau. Eine bestehende Besiedlung hat 400 Einwohner. Eine Blockbebauung soll angelegt werden.
- Struktur: Am Marktplatz befinden sich das Rathaus und die Hauptkirche. Das Hospiz des Dominikanerordens liegt am toten Moldauarm. Die Stadt wird von einer Stadtmauer umfaßt. Es gibt zwei Stadttore.

#### *Besiedlung*

1265 wird Budweis durch den böhmischen König Přemysl Otakar II zur Stadt erhoben.

- Struktur: Kaufleute und Fernhandelskaufleute lassen sich im Zentrum nieder. Handwerker siedeln sich ebenfalls in nach Zünften geordneten Straßen an. Der Bau von Wohngebieten der städtischen Unterschicht ist vorzusehen. Juden werden auf Anordnung des Königs angesiedelt. Das jüdische Siedlungsgebiet ist durch eine eigene Stadtmauer begrenzt.
- Simulation: Die Stadtbevölkerung wächst auf 2500 Einwohner.

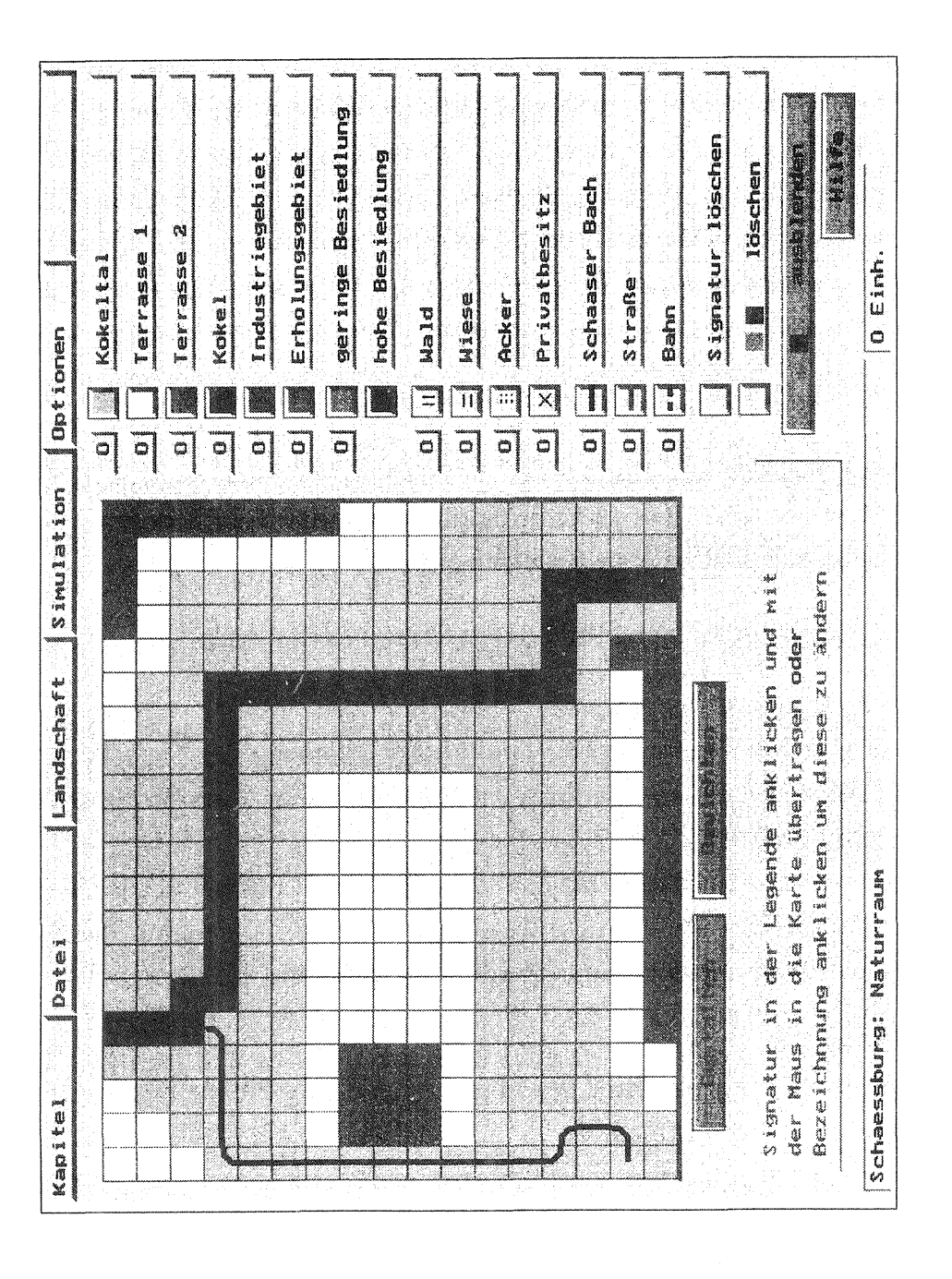

Landschaft 4

38

# *Weitere Entwicklung*

Ausbruch der Pest und Ausdehnung der Stadt im 14. Jahrhundert

- Genese: Nach Erweiterung der Stadtmauer bis zur Malsehe erhält Budweis 1358 das Stapelrecht Alle Fernhandelskaufleute müssen ihre Waren in der Stadt eine bestimmte Zeit anbieten, wenn sie die Stadt passieren. Den Juden wird die Schuld an der Pest vorgeworfen, bei Pogromen werden die Wohngebiete der Juden vernichtet.
- Simulation: Als Folge verändern sich Grundriß und Größe der Stadt.

### *Erstellen der Landschaftsdatei Budweis*

Die Schüler erstellen ihre eigene Landschaftsdatei Budweis. Darin wird als erste Landschaft der Naturraum des Siedlungsplatzes gestaltet und gespeichert. -Durch Anklicken der Signaturbezeichnung mit der linken Maustaste kann diese umbenannt (s. Abb.l5) werden. Das gilt

Abb. 15

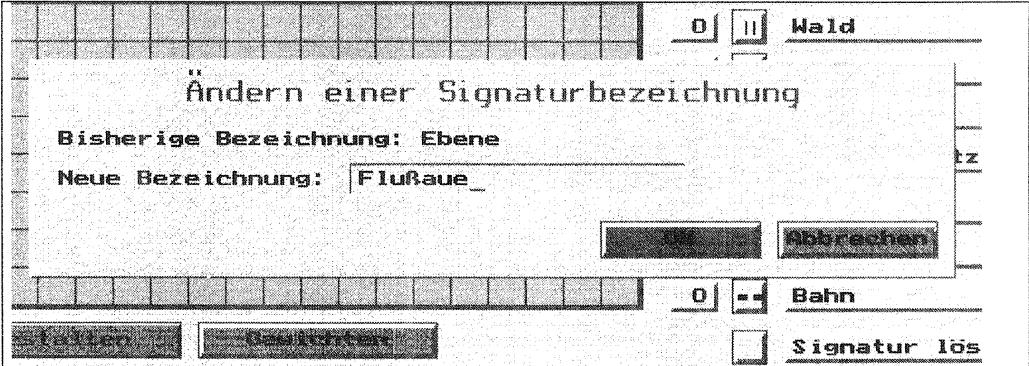

für die Raumgrund- (Farben) und -zusatzfunktionen (Strichsignaturen). Die Simulation erfolgt immer mit der Signaturfarbe rot in zwei Abstufungen.- Danach wird die Raumfunktionslegende für die Zwecke der mittelalterlichen Stadt bearbeitet. Dies wird durch sinnvolle Raumnutzungsgruppen (s. Landschaft 5.1) sichergestellt.

Aufgabe "Weitere Entwicklung" kann wegen der komplexen Raumentwicklung besser anhand mehrerer Landschaften dargestellt werden. Die Anforderung an das Abstraktionsvermögen ist dabei hoch und erfordert eine hohe Imaginationskraft der Schüler, einzelne Raumprozesse zu erkennen. Eine dieser Landschaften ist in Landschaft 5.2 zu sehen.

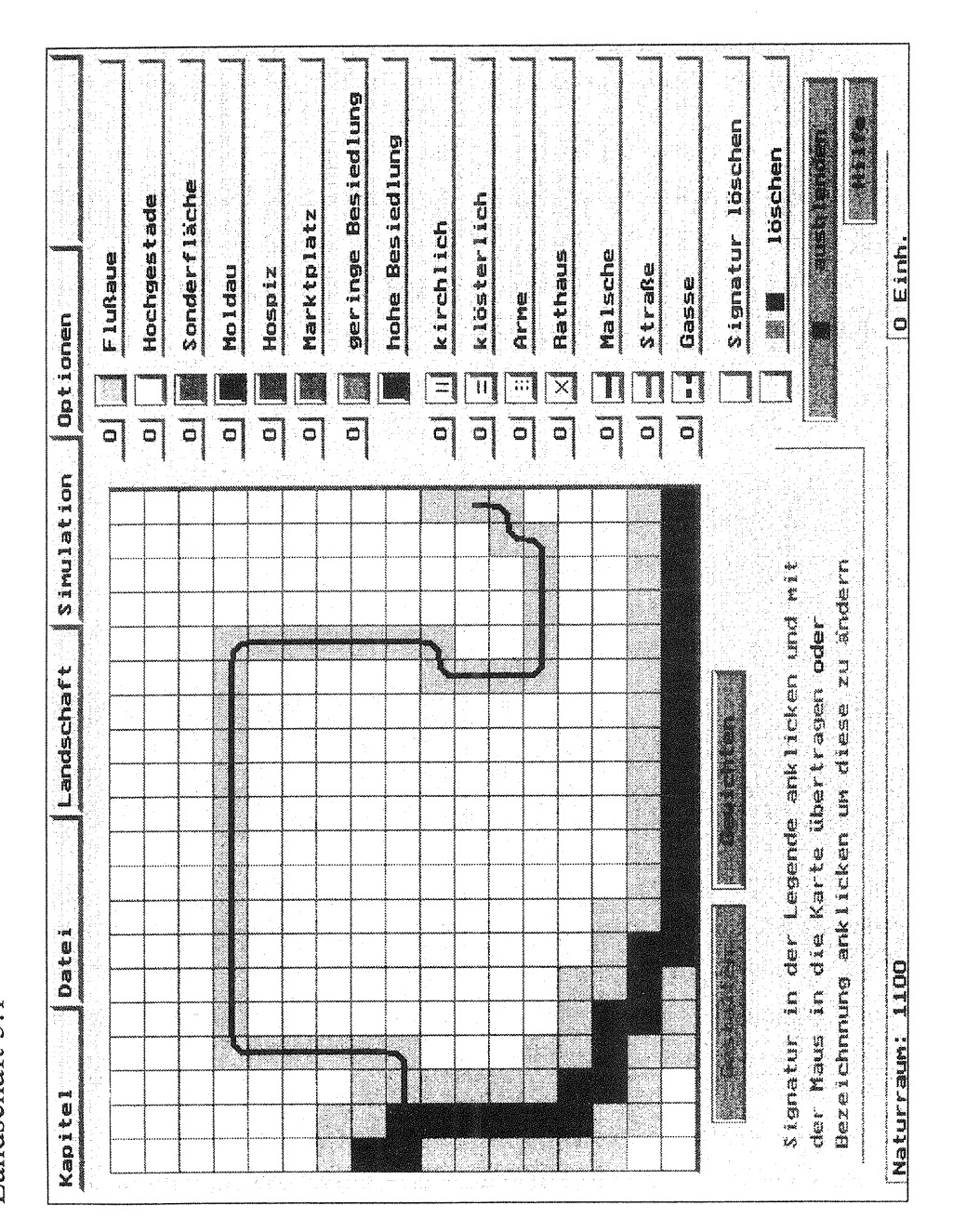

Landschaft 5.1

# • Ergebnisse

Schon nach der ersten Besiedlung durch Simulation zeigt sich, daß die Grenzen von Simuland erreicht sind. In der Landschaft kann aufgrund der beschränkten Anzahl der Raumgrund- und -zusatzfunktionen nicht mehr jede einzelne Funktion der Stadt dargestellt werden. Die Bildung sinnvoller Raumnutzungsgruppen durch den Schüler und die Flächengewichte machen das Simulationsergebnis subjektiver. Die Landschaft 5.2 wurde durch sehr hohe und sehr niedrige Flächengewichte erstellt. Die Allgemeingültigkeit geht verloren, da hohe Flächengewichte fiir hoch- und fiir geringerwertige Funktionen in der Stadtstruktur verwendet wurden. Die funktionale Gliederung bleibt nur noch dem Phänotyp nach bestehen.

# 3.4 Das Räuber-Beute-Modell

In der 10. Klasse lernen die Schüler im Fach Mathematik die Simulation dynamischer Vorgänge kennen. Schulbücher verwenden Programme wie Modus. Das Räuber-Beute-Modell läßt sich aber auch mit Simuland darstellen. Die Schüler sind wie bei "Modus" aktiv eingebunden. Die Ergebnisse werden bei Simuland nicht in mathematisierter, sondern visualisierter Form angezeigt. Letztlich schränkt dies seinen Einsatz stark ein oder verhindert ihn gar, obwohl die Monte-Cario-Methode Gegenstand der Schulmathematik ist.

# 3.5 Die fremdsprachigen Versionen von Simuland

Simuland wird 3-sprachig angeboten. Der Wortschatz der deutschen Schüler ist oftmals erst in der Sekundarstufe II soweit ausgebildet, daß der Einsatz von nicht muttersprachlichem Simuland sinnvoll erscheint. Für Austauschschüler aus Frankreich ist es natürlich leicht, das französisch-sprachige Simuland zu benutzen. Die englische Version braucht noch den letzten Schliff. Im bilingualen Erdkundeunterricht ab der 8. Klasse könnte dann das englischsprachige Simuland einen wichtigen Platz einnehmen.

# 3.6 Weitere Beispiele für Simuland im gymnasialen Unterricht

- Die Siedlungsentwicklung eines Gebirgspforten-Siedlungsplatzes von der Steinzeit bis heute kann in Kooperation der Fächer Geographie und Geschichte als Projekt realisiert werden. Die einzelnen Landschaften könnten Pfahlbauten, Römerzeit, Völkerwanderung, mittelalterliche Rodungen und Wüstungen, Industrialisierung und Wandel im 20. Jahrhundert heißen.

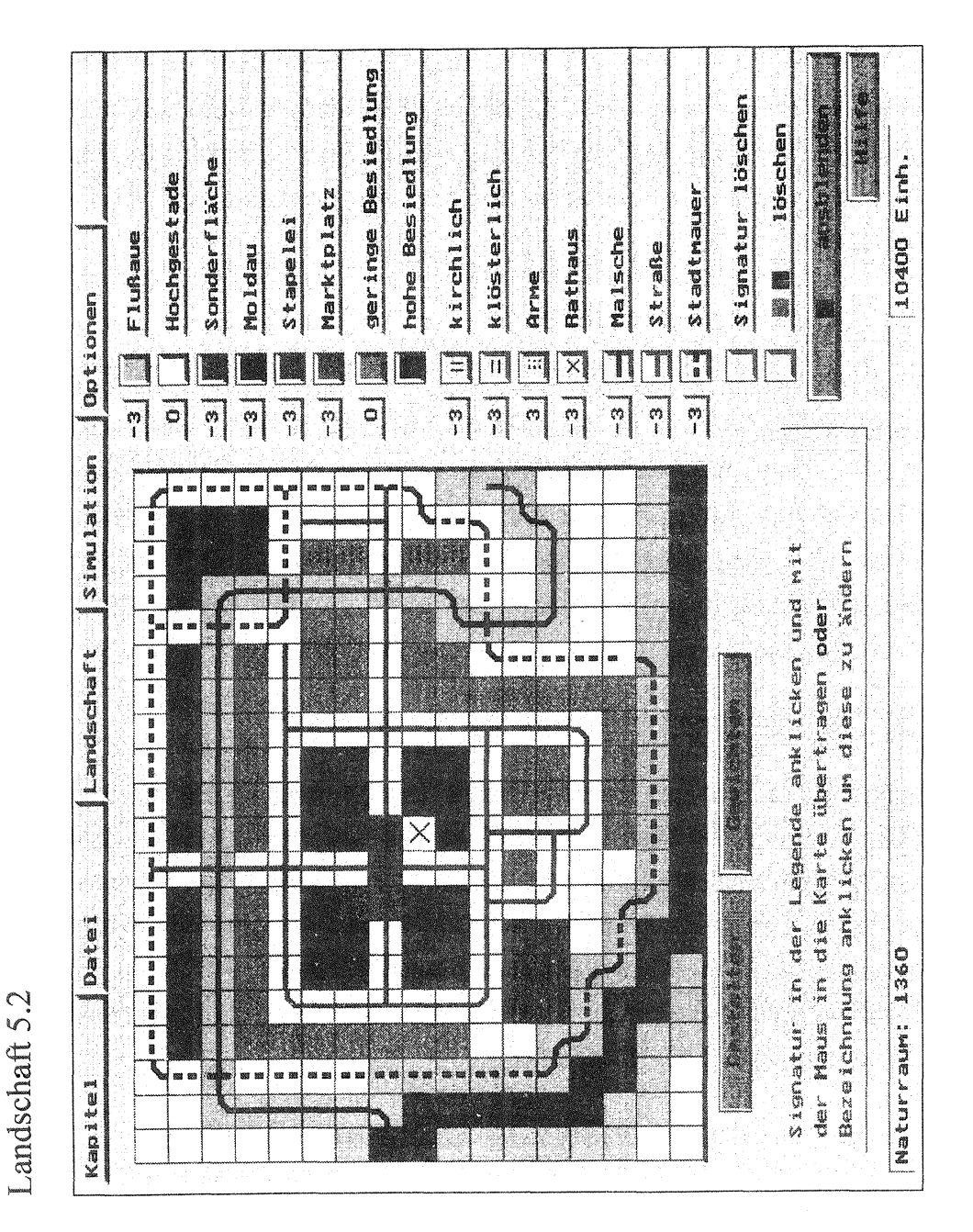

42

- Die Themen Raumplanung und Industrieansiedlung in der Oberstufen-Geographie motivieren zahlreiche Projekte.
- Der mathematische Hintergrund kann in der Informatik genauer untersucht werden.

#### 4. Zusammenfassung

Der Einsatz von Simuland ist nicht nur auf die Erdkunde beschränkt. Seine abstrakte Struktur sichert ihm hoffentlich ein längeres Überleben. Die bisherigen Versionen sind gegenüber dem Zeitgeist immun. Simuland taugt nicht als ideologisches Sprungbrett. Die Mängel, die bei der Bearbeitung komplexer und langfristiger Fragestellung auftreten, beschränken den Einsatz. Von Lehrerseite sind große Vorleistungen zu erbringen, denn erst durch Konditionierung der Software wird der Unterricht interessant. Die Arbeiten auf Betriebssytemebene sind wichtig, viele wollen oder können sich diesen Schuh nicht anziehen. Den Schülern werden scharfes Analysieren und eine gute Vorstellungsgabe abverlangt. Die Moderation zwischen Programm und Schülern ist eine interessante Herausforderung für die Lehrkraft.

Es erscheint nach längerer Unterrichtserfahrung sinnvoll, schon Schüler der Unterstufenklassen mit Simuland vertraut zu machen, da die Schüler immer früher über immer mehr Kenntnisse im Computerbereich verfügen. Mit zunehmendem Lebensalter können die Schüler aktiver die Simulation gestalten und ein höheres Abstraktionsniveau erreichen.

Ein Einsatz bei der Simulation dynamischer Prozesse in der Klasse 10 liegt bei den vorliegenden Versionen nicht auf der Hand, da die Mathematisierung der Problemstellung für den Anwender verborgen bleibt.

Zu kritisieren ist die Hilfe, die das Programm dem Benutzer anbietet. Es erscheint den Autoren unwichtig zu erwähnen, daß die Demo mit der Pause-Taste im Steuerblock angehalten und wieder gestartet werden kann. Viele Vorzüge des Programms (Kartedit.exe, Namenserweiterungen der Landschaftsdateien) erkennt nur der Betriebssystemkenner. Würde die Kartedit.exe in eine benutzerfreundliches Oberfläche eingebunden, könnten mehr Anwender mit ihr arbeiten.

Die fremdsprachigen Simuland-Versionen sind eine gute Entwicklung. Schade, daß es nicht möglich ist, die Texte zu bearbeiten. Zahlreiche Schulaustauschprojekte zwischen Schulen in Deutschland, Polen, Ungarn usw. sind inzwischen eine Tradition geworden. Europa wächst zusammen, einen kleinen Beitrag könnte Simuland leisten.

#### Literatur

Neben der gängigen Literatur bietet das Internet wichtige Informationen an. Simuland ist im Internet kaum präsent. Am häufigsten wird der Begriff Simuland in rumänisch-sprachigen Angeboten für Intranetthematiken erwähnt. Die Monte-Cario-Methode wird auf Webseiten sehr gut repräsentiert. Die Quellenangaben in Form einer URL wurden in den laufenden Text eingefügt, im Kapitel E befindet sich das, was noch lange ohne Download wiederzufinden ist.

- CERVENKA, P. (1998): Der Zivilisationsprozess als Energieentwertungsagentur. In: Der Nahverkehr, H. 9/98, S. 8 -12.
- ELLERMANN, J. & al. (1997): Simuland dreisprachig.- In: Geographiedidaktische Forschung, Bd. 18.- Nümberg, S. 141- 146.
- ELLERMANN, J. & al. (1997): Simuland. In : Geographiedidaktische Forschung, Bd. 18.- Nürnberg, S. 131 -139.
- FISHMAN, G. S. (1996): Monte Carlo: concepts, algorithms an applications. Heidelberg.
- GORYS, E. (1990): Tschechoslowakei. Kunst, Kultur und Geschichte im Herzen Europas. - Köln.
- HEMMER, I. (1997): Computersimulationen. In: Geographiedidaktische Forschung, Bd. 18.- Nümberg, S. 215- 221.
- KARGER, A (1977): Einführung in die Geographie.- Tübingen.
- KOLLER, A.(l998): Klima und Wetter im computerunterstützten Geographieunterricht.- In: Zeitschrift für den Erdkundeunterricht, Heft 2, S.l02- 108.
- KOLLER, D.(Hrsg., 1995): Simulation dynamischer dynamischer Vorgänge. Ein Arbeitsbuch. - Stuttgart.
- LANGENDÖRFER, H. (1992): Leistungsanalyse von Rechensystemen- Messen, Modellieren, Simulation. - Leipzig.
- POPP, K. (1993): Computereinsatz im Geographieunterricht. In: Zeitschrift für den Erdkundeunterricht, Heft 6, S. 227- 233.
- PRAXIS GEOGRAPHIE: Computer-Software für den Geographieunterricht Braunschweig 1995. Heft 3/95.
- SCHRETTENBRUNNER, H. (Hrsg., 1994): Software für den Geographieunterricht. Stadtplanung Karberg, Standort City, Hunger in Afrika, Kartofix, Wega, Golfstrom und Vegetation, Simuland, Wetterkarte (= Geographiedidaktische Forschung, Bd. 18).- Nürnberg.
- SEIDL, A. (1998): Die Diffusion und Adoption von Software für den Erdkundeunterricht (= Geographiedidaktische Forschung, Bd. 31). - Nürnberg.

SOBOL, I. (1991): Die Monte-Carlo-Methode.- Frankfurt (Main).

TOMAS, P. (1998): České Budějovice - Průvodce. Mariánske Lázně.

- WAGNER, H. (1997): Geographieunterricht in der "Multimedia-Penne". In: Zeitschrift für den Erdkundeunterricht, Heft 9, S. 316- 318.
- WINKLER, G. (1995): Image analysis, random fields and dynamic Monte Carlo methods - a mathematical introduction. - Heidelberg.

#### Anhang

#### l. Arbeiten mit der Kartedit.exe

#### Arbeiten mit der Kartedit.exe

Die Kartedit.exe ermöglicht das Umbenennen, Löschen und Sortieren von Landschaften einer Landschaftsdatei. Die Kartedit.exe liegt im gleichen Verzeichnis wie die Landschaftsdateien liegen. Es ist vorteilhaft, bei Windows-Plattformen im MS-DOS-Fenster zu arbeiten. Die Simuland.exe und die Kartedit.exe liegen im gleichen Verzeichnis. Dort wird sie mit Kartedit 1

aufgerufen. Der Ablauf einer "Kartedit.exe"-Sitzung an der Landschaftsdatei "ind-geb.krd" könnte so aussehen:

Dateiname (mit Suffix): ind-geb.krd Burghausen Neues Dateilabel oder RETURN Stadt am Fluß Landschaftslabel der Landschaft I: 1950 Neues Label oder RETURN (= Beibehalten) oder  $I$  (= Landschaft löschen):  $\mathbf{L}$ Landschaftslabel der Landschaft 2: 1985 Neues Label oder RETURN(~ Beibehalten) oder I(= Landschaft löschen): Anfang Landschaftslabel der Landschaft 3: 1990 Neues Label oder RETURN (= Beibehalten) oder  $1$  (= Landschaft löschen): Ausbau l: Anfang 2: Ausbau Reihenfolge ändern? J oder n J

Neue Nr. I? 2 Neue Nr. 2? I

*Warnung:*  Die Kartedit.exe-Sitzungen sollten nicht im Netz durchgeführt werden.

#### 2. Simuland  $-$  3-sprachig

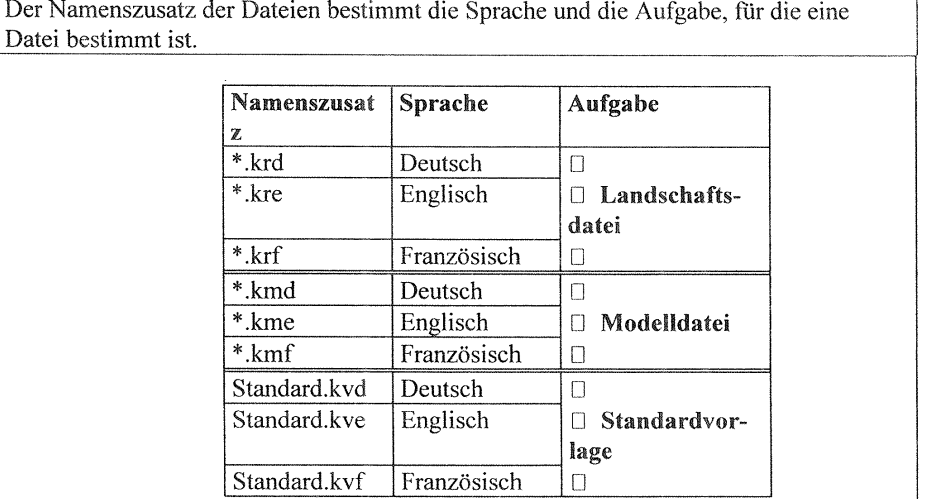

Eine Landschaftsdatei, die eine Landschaft enthält, kann durch Umbenennen des Datei**namens zu einer Modelldatei oder einer Standardvorlage werden. Dadurch kann Simu**land flexibel für jede Unterrichtssituation konditioniert werden. Vor Erstellen einer **eigenen Standardvorlage wird eine Sicherungskopie der normalen Standardvorlage im**  Unterverzeichnis Simupaed (s. Abb. 9 und 10) empfohlen.

**Durch Um benennen kann die eine Datei auch in einer anderen Sprachversion aufgerufen werden. Die Bezeichnungen der Raumgrund- und -zusatzfunktioncn werden vom Programm nicht übersetzt.** 

#### 3. Entwurf einer Simuland-Landschaft

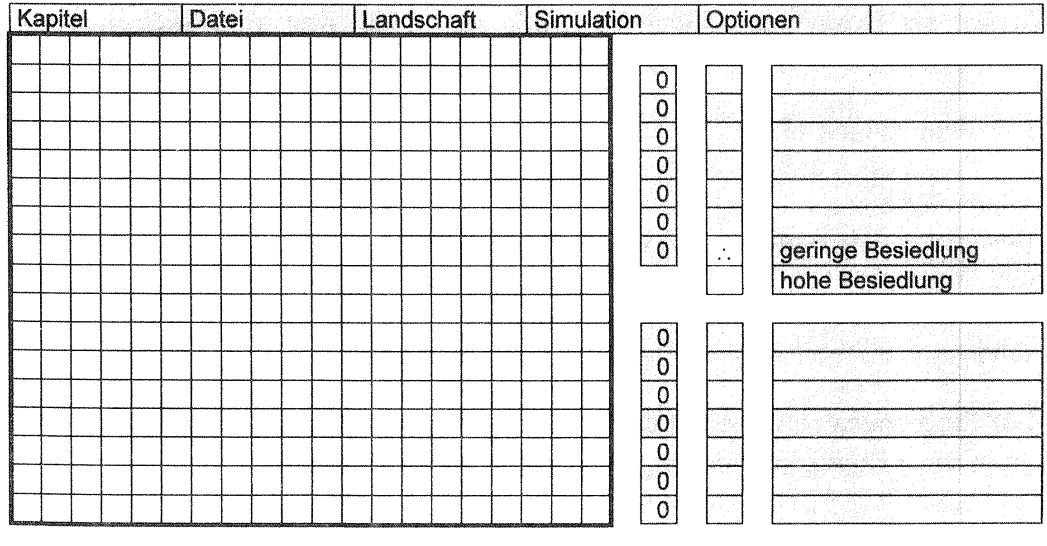

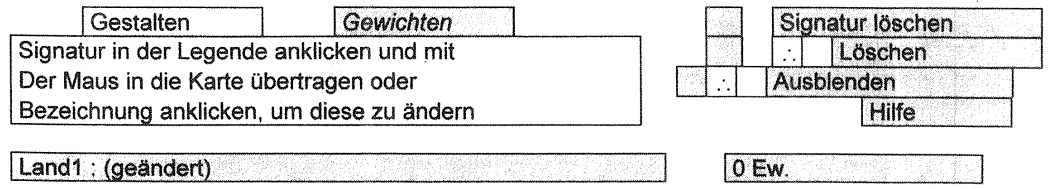